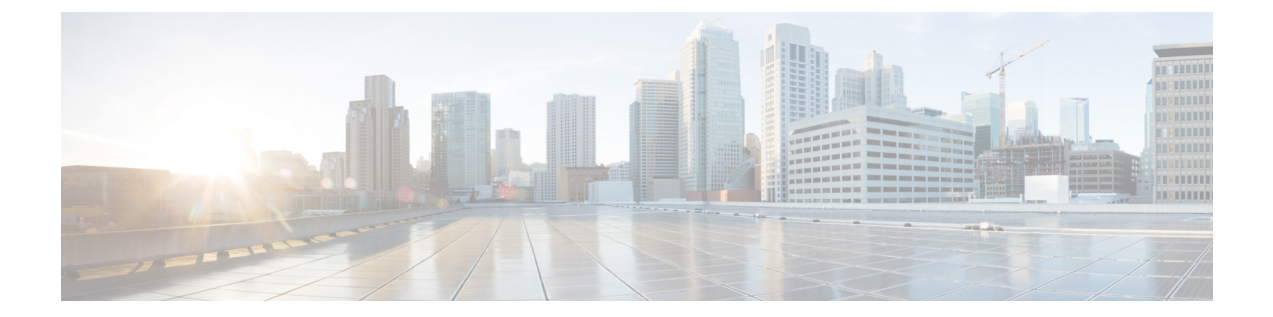

# 常见问题解答

# • [常见问题解答](#page-0-0), 第1页

# <span id="page-0-0"></span>常见问题解答

# 我目前在使用 **OneLogin**。我要怎样才能迁移到思科 **SecureX** 登录?

转至思科 SecureX 登录 [\(CiscoSecureX](https://sign-on.security.cisco.com) Sign-On) 页面,然后单击创建 **SecureX** 登录 **(Create aSecureX Sign-On)** 开始自注册过程。

## 帐户激活邮件在多长时间内有效?

您的帐户激活邮件自发送后的 7 天内有效。

# 如何更改安全映像?

要更改安全映像,请登录并单击顶部菜单中的用户名,然后选择设置**(Settings)**。在安全映像**(Security Image)** 部分中,单击编辑 **(Edit)**。选择新的安全映像,然后单击保存 **(Save)**。

## 如何更改帐户密码?

要更改帐户密码,请登录并单击顶部菜单中的用户名,然后选择设置**(Settings)**。在更改密码**(Change Password)** 部分中,单击编辑 **(Edit)**。输入当前密码和新密码,单击更改密码 **(Change Password)**, 然后单击保存 **(Save)**。

# 如何更改"忘记密码"问题?

要更改"忘记密码"问题,请登录并单击顶部菜单中的用户名,然后选择设置**(Settings)**。在忘记密 码 **(Forgotten Password)** 问题部分中,单击编辑 **(Edit)**。选择一个新问题并输入答案,然后单击保存 **(Save)**。

# 目前,我正在对 **MFA** 使用 **Google** 身份验证器。我的 **ID** 是否会迁移?

不会,您的Google身份验证器 MFA 不会迁移。所有思科 SecureX 登录帐户都必须使用 Duo 的 MFA, 因为它允许调用和文本到硬件和软件解决方案。如果您希望继续使用Google身份验证器,则可以将 其添加为帐户的备份因素。在帐户激活期间,使用 Duo(主要)来设置 MFA。然后,使用 Google 身份验证器(备份)来设置您的其他 MFA。

#### 我能否将组织的 **Duo** 策略和设置用于 **Duo MFA**?

还没有。我们将添加"自带"功能,让您能够将 Duo MFA 指向您组织的 Duo 策略和设置。

#### 如果我忘记了密码该怎么办?

在思科 SecureX 登录 (Cisco SecureX [Sign-On\)](https://sign-on.security.cisco.com) 页面上,单击需要帮助登录?**(Need help signing in?)** 和忘记密码?**(Forgot Password?)**。您可以通过三个选项来重置密码(按照偏好的顺序):

- •单击通过 Duo 重置 (Reset via Duo),通过身份验证来验证您的身份,然后输入新密码。
- 输入您添加到帐户设置的手机号码,然后单击通过短信重置 **(Reset via SMS)**。查看短信并按照 提示操作。
- 输入您的邮件或用户名,然后单击通过邮件重置**(Reset viaEmail)**。查看邮件并按照提示操作。

如果您无法使用这些方法,请联系您的[产品支持团](sso-quick-start-guide_chapter4.pdf#nameddest=unique_12)队。

#### 我的密码是否安全?

是,我们提供严格的安全措施和控制措施来保护您的信息。这些控制会在我们的 SOC2 报告中进行 审核和证明。

### 我的用户名和密码存储在哪里?如何存储?

正如我们使用强加密来保护您的数据一样,我们也会为您的用户名和密码凭证使用强(256位AES) 加密。

### 如果我丢失了用于验证 **Duo** 身份的手机该怎么办?

如果您丢失了手机并且仍然可以使用自己的用户名和密码进行登录,请单击 Duo 验证页面上的设置 **(Settings)**。选择添加新设备 **(Addanew device)** 并按照提示注册新电话。有关详细信息,请参阅 [Duo](https://guide.duo.com/add-device) [添加新设备指南。](https://guide.duo.com/add-device)

#### 为什么我必须为某些应用输入密码,而其他一些应用则不用?

通过思科 SecureX 登录,您可以通过一个统一的控制面板来访问您的应用。通过使用安全断言标记 语言 (SAML) 的单点登录 (SSO) 技术来提供对这些应用的访问权限。借助 SAML, 思科 SecureX 登 录会自动通过令牌来传递访问权限,因此,当应用需要更新时,您无需手动进行更改。

## 如何更改现有应用的用户名和密码?

要更改现有密码,请将鼠标指针悬停在应用的磁贴上。磁贴的右上角有一个齿轮图标。单击齿轮图 标以打开设置,然后提供您的当前用户名和密码进行身份验证。通过验证后,您就能够输入新密码。

### 管理员能否看到我的登录信息?

管理员可以看到您的用户名,但他们无权访问您的密码。

#### 如果我被帐户锁定该怎么办?

如果您的帐户已锁定,请单击需要帮助登录?**(Need help signing in?)** 和思科 [SecureX](https://sign-on.security.cisco.com) 登录 (Cisco SecureX [Sign-On\)](https://sign-on.security.cisco.com) 页面上的解锁帐户 **(Unlock Account)**。如果您无法使用这些方法,请联系您的[产品](sso-quick-start-guide_chapter4.pdf#nameddest=unique_12) [支持](sso-quick-start-guide_chapter4.pdf#nameddest=unique_12)团队。

## 为什么有时我看不到安全映像?

安全映像是您登录时设置的一个Cookie。如果浏览器中的Cookie已被清除,那么您下次登录时可能 就看不到安全映像。

## 为什么我的会话到期了,但某些应用仍处于打开状态?

虽然您可能已退出思科 SecureX 登录会话,但思科 SecureX 登录不会将您从应用注销。

### 如果思科 **SecureX** 登录失败会怎样?

思科 SecureX 登录建立在"永远在线"架构上。如果服务关闭,您将无法使用单点登录登录和访问 您的应用。但是,您仍然可以通过直接链接来访问某些应用。如果您无法访问思科 SecureX 登录并 想了解是否是因为服务中断,请联系您的[产品支持](sso-quick-start-guide_chapter4.pdf#nameddest=unique_12)团队。

## 如何删除现有的思科 **SecureX** 登录帐户?

虽然产品管理员可以通过删除帐户来删除对其单个产品应用的访问权限,但您必须通过[产品支持](sso-quick-start-guide_chapter4.pdf#nameddest=unique_12)与 思科 TAC 联系, 让思科 SecureX 登录工程团队为您删除帐户。

#### 如何返回旧的 **SecureX** 登录门户?

从右上角的用户配置文件菜单中选择传统门户 **(Legacy Portal)**。

#### 我的组织已使用 **IdP** 进行单点登录。如何将其与 **SecureX** 登录集成?

您可以"自带IdP"并将其与SecureX登录集成,以便访问思科安全应用,而无需手动重新创建所有 用户帐户。有关详细信息,请参阅《思科 SecureX [登录第三方](https://www.cisco.com/c/en/us/td/docs/security/secure-sign-on/sso-third-party-idp/sso-idp-welcome.html) IdP 集成指南》。

# 其他资源?

有关其他信息,请参阅这些资源:

- 思科 SecureX [登录产品页面](https://www.cisco.com/c/en/us/products/security/secure-sign-on/index.html)
- 思科 SecureX [登录隐私数据表](https://trustportal.cisco.com/c/dam/r/ctp/docs/privacydatasheet/security/cisco-secure-sign-on-privacy-data-sheet.pdf)

 $\overline{\phantom{a}}$ 

 $\mathbf I$